# <span id="page-0-0"></span>**How to create S3 buckets in Morpheus**

When storing data, it is often good practice to keep it separately from VMs. Object storage buckets are non-volatile storage locations which live independently from VMs.

#### Step-by-step guide

- 1. Navigate to **Cypher** from Morpheus (Tools Cypher).
- 2. Note down your **Bucket Access Key** and **Bucket Secret key**
- 3. Navigate to **Storage** (Infrastructure Storage).
- 4. Click + Add and choose a name for your bucket. Fill in the Access Key and Secret Key fields with the keys located in Cypher.
	- a. The EUMETSAT endpoint is<https://s3.waw3-1.cloudferro.com>.
		- b. The ECMWF endpoint are:
			- CCI1 cluster : <https://object-store.os-api.cci1.ecmwf.int>
- CCI2 cluster : <https://object-store.os-api.cci2.ecmwf.int>
- 5. **For ECMWF** : check the option "USE PATH STYLE BUCKET ACCESS"

## NEW BUCKET

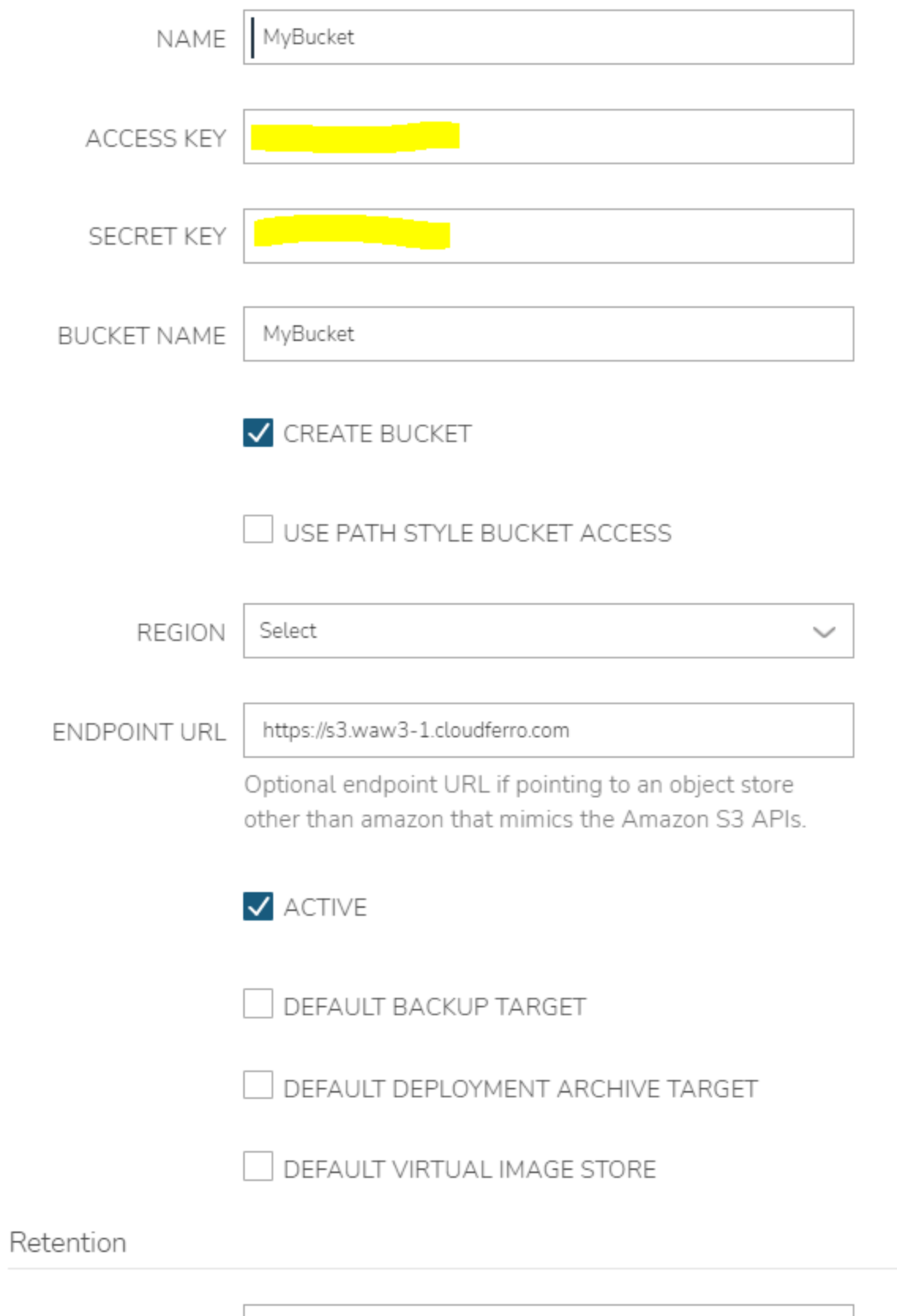

RETENTION | None

### **SAVE CHANGES**

 $\boldsymbol{A}$ 

5. Hit **Save Changes.** Now your bucket should spawn. For more info on how to access buckets, see related articles.

### Related articles

- [Add your SSH key pair to Morpheus](https://confluence.ecmwf.int/display/EWCLOUDKB/Add+your+SSH+key+pair+to+Morpheus)
- [Adding extra disk storage to your instances](https://confluence.ecmwf.int/display/EWCLOUDKB/Adding+extra+disk+storage+to+your+instances)
- [s3 using Python libraries](https://confluence.ecmwf.int/display/EWCLOUDKB/s3+using+Python+libraries)
- [Provision a new instance web](https://confluence.ecmwf.int/display/EWCLOUDKB/Provision+a+new+instance+-+web)
- [How to create S3 buckets in Morpheus](#page-0-0)